ソフトウェア更新手順 以下の手順にそってソフトウェア更新を行います。

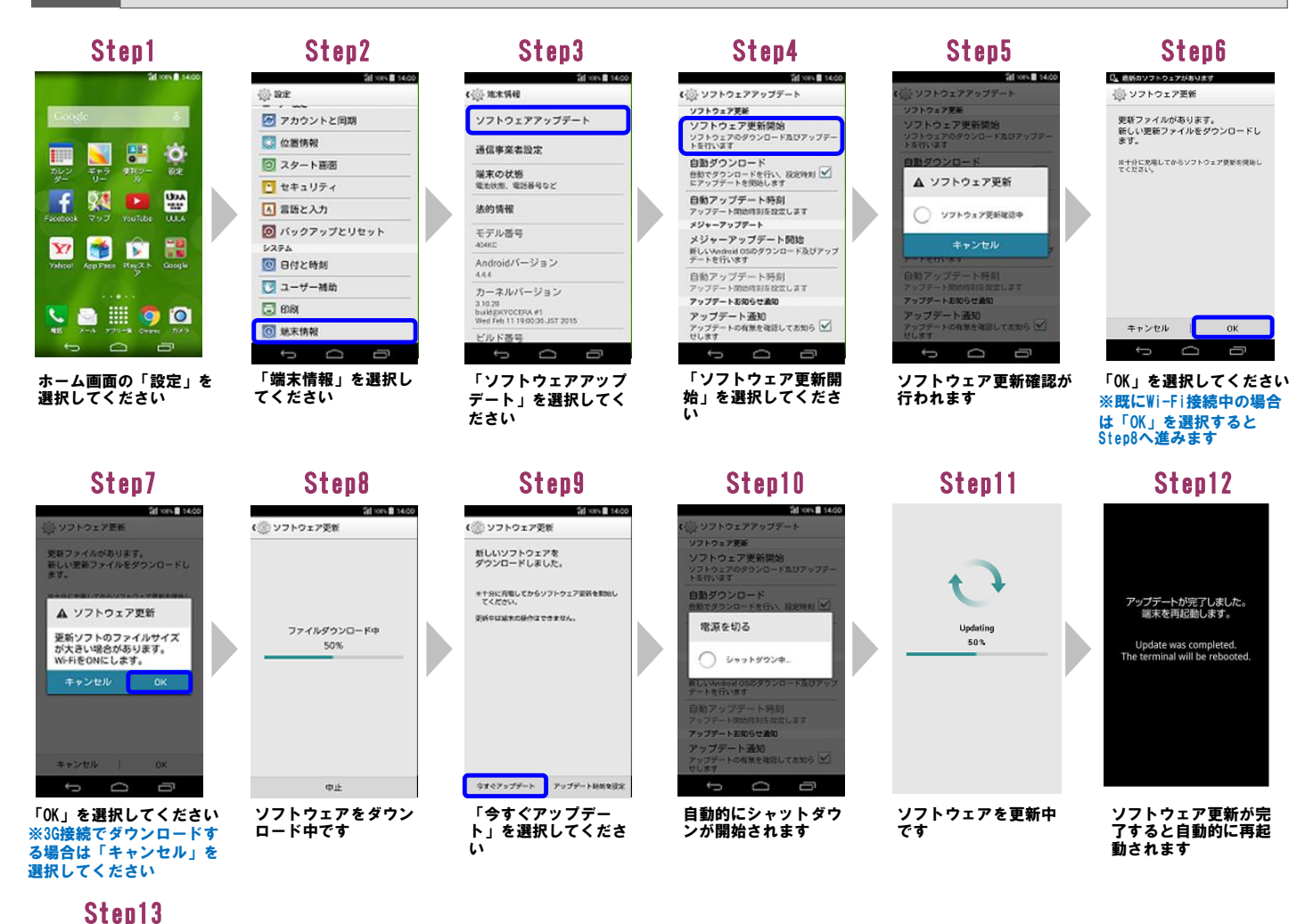

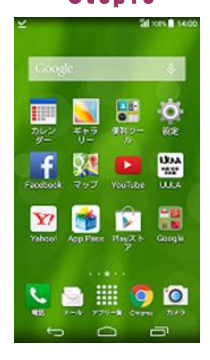

ソフトウェア更新は 完了です

2 ソフトウェアバージョンの確認 以下の手順でソフトウェア更新が正常完了したことを確認できます。

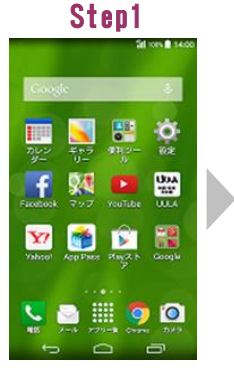

ホーム画面の「設定」を 選択してください

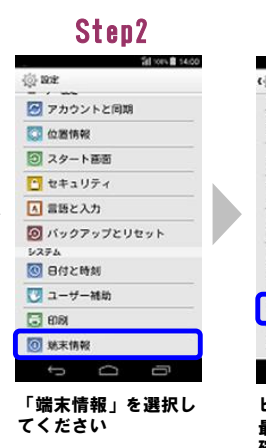

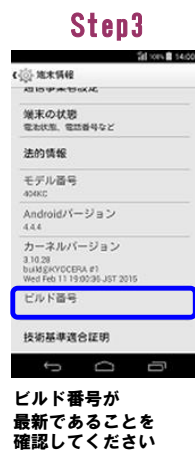